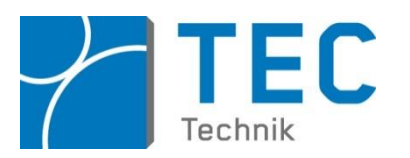

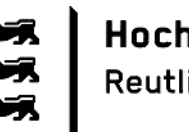

Hochschule Reutlingen Reutlingen University

Mechatronik Projekt

- WS18/19 –

# **Entwurf und Konstruktion eines Futterautomaten für Hühner**

**Projektbearbeiter:** Dennis Reußwig (Matr.-Nr.: 741478) Jonathan Eißler (Matr.-Nr.: 742011)

**Projektbearbeiter:** Prof. Dr. rer. nat. Stefan Mack

# <span id="page-1-0"></span>Inhaltsverzeichnis

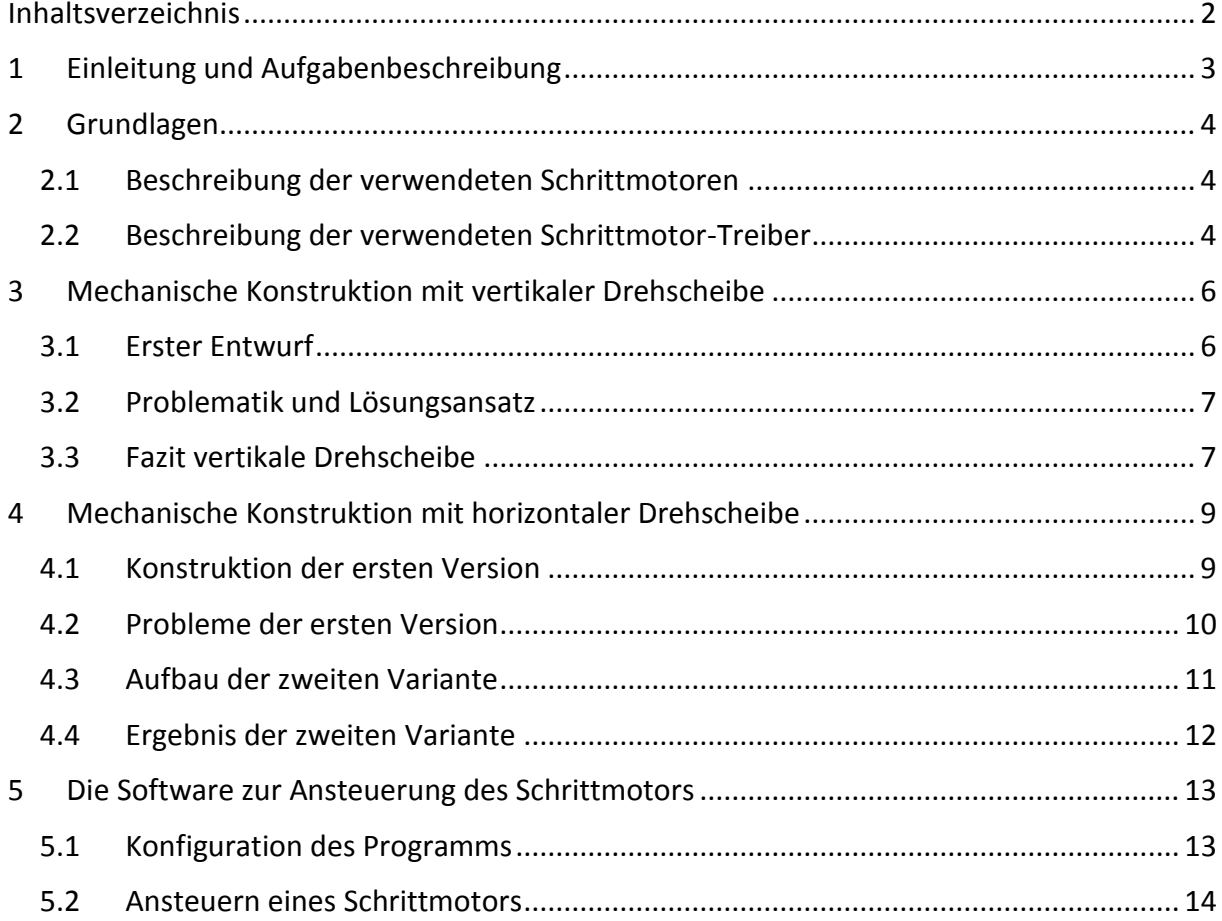

### <span id="page-2-0"></span>**1 Einleitung und Aufgabenbeschreibung**

Im Bereich der Verhaltensforschung sind die Begriffe "Belohnung" bzw. "Verstärkung" und "Bestrafung" vor allem in der Kategorie *operante Konditionierung* zu finden. Eine Verstärkung hat zum Ziel, dass ein gewünschtes Verhalten häufiger gezeigt wird, während eine Bestrafung das Auftreten unerwünschten Verhaltens reduzieren soll. Eine weitere Unterteilung erfolgt gemäß positiver bzw. negativer Verstärkung / Bestrafung:

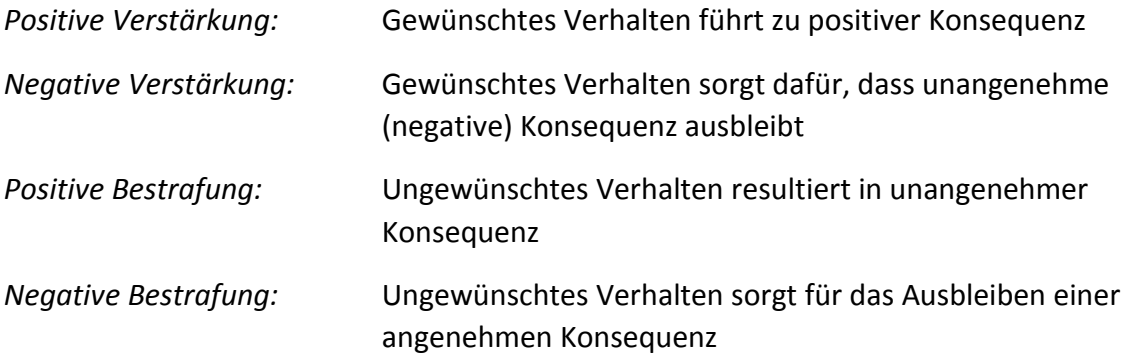

Wie der Titel dieser Arbeit schon aufzeigt, bewegt sich diese im Umfeld der Verhaltensforschung bei Hühnern. Hier wird mit der klassischen positiven Verstärkung gearbeitet: Zeigt das Huhn ein gewünschtes Verhalten, bekommt es ein Korn als Belohnung. Hühner sind einfach gestrickt, lernen aber dennoch sehr schnell, wodurch sich vor allem das Timing der Belohnung gut trainieren lässt.

Um den Akt der Belohnung zu vereinfachen, soll im Rahmen dieser Arbeit ein mechatronisches System entwickelt werden, welches auf Anforderung des Trainers durch betätigen einer Schaltfläche im Webbrowser bspw. eines Smartphones / Tablets ein Korn oder Pellet als Belohnung für ein Huhn ausgibt. Es sollen bis zu acht Futterautomaten über verschiedene Schaltflächen im Webbrowser ansteuerbar sein. Die konzipierte Mechanik soll von einem ESP32 angesteuert werden, welcher als WLAN Access Point (kurz: AP) dient und den Webserver bereitstellt.

Dementsprechend werden im Verlaufe dieser Arbeit zwei erarbeitete Konzepte für die Mechanik des Futterautomaten, sowie der Code des ESP32 zum Erzeugen des Webservers vorgestellt.

# <span id="page-3-0"></span>**2 Grundlagen**

### <span id="page-3-1"></span>**2.1 Beschreibung der verwendeten Schrittmotoren**

In einem ersten Versuch sollte ein Schrittmotor der Baugröße NEMA-11 verwendet werden. Dieser wurde bei *pololu.com* bestellt und ist auf dieser Internetseite unter der Nummer 1205 zu finden.

Der Vorteil dieses Motors ist es, dass er bei einer Spannung von 3,8V betrieben werden kann. Er hat dabei für einen Phasenstrom von 670mA ausgelegt.

Außerdem kam noch ein weiterer Schrittmotor zum Einsatz, der eine Größe nach NEMA-17 hat. Dessen Spezifikationen sind allerdings nicht genau bekannt.

In der folgenden Tabelle ist eine Übersicht über einige verfügbaren NEMA Baugrößen dargestellt.

| <b>Baugröße</b>    | <b>Flanschmaß</b>                    | <b>Typisches Haltemoment</b> |
|--------------------|--------------------------------------|------------------------------|
| NEMA08             | $20 \text{ mm} \times 20 \text{ mm}$ | 0,036 Nm                     |
| <b>NEMA 11</b>     | $28$ mm $\times$ 28 mm               | $0,1$ Nm                     |
| NEMA 14            | 35 mm $\times$ 35 mm                 | $0.3$ Nm                     |
| <b>NEMA 17</b>     | 42 mm $\times$ 42 mm                 | $0.5$ Nm                     |
| NEMA <sub>23</sub> | 47,14 mm × 47,14                     | $2,0 - 4,0$ Nm               |
| NEMA 34            | $86$ mm $\times$ 86 mm               | $4,5 - 8,0$ Nm               |

<span id="page-3-3"></span>*Tabelle 1 - NEMA Baugrößen bei Schrittmotoren*

### <span id="page-3-2"></span>**2.2 Beschreibung der verwendeten Schrittmotor-Treiber**

Für zwei verschiedene Schrittmotoren waren auch zwei unterschiedliche Treiber erforderlich. Der erste Treiber mit der Bezeichnung *DRV8834* ist auf der Internetseite *pololu.com* unter der Nummer 2134 zu finden. Dabei handelt es sich um einen Low-Voltage Treiber, an welchen maximal ein Motor mit 10,8V und einem Phasenstrom von 1,5A angeschlossen werden kann. Er wurde im Zusammenhang mit dem Schrittmotor NEMA-11 eingesetzt. Der Anschlussplan ist in der [Abbildung 1](#page-4-0) zu sehen, welcher ebenfalls von der Internetseite *pololu.com* stammt.

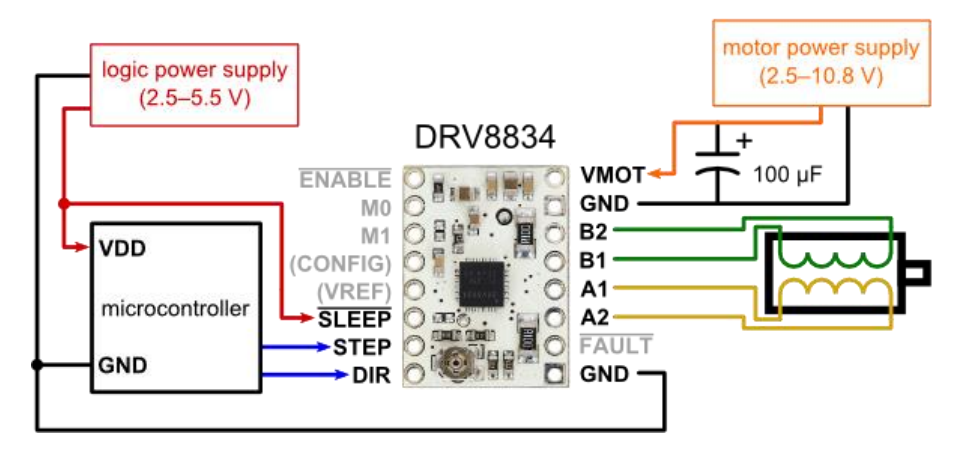

Abbildung 1: Anschluss des Schrittmotor-Treibers DRV8834 für den NEMA-11 Motor

<span id="page-4-0"></span>Da der Schrittmotor NEMA-17 mit einem höheren Phasenstrom betrieben werden muss, ist dafür ein anderer Treiber erforderlich. Es wurde der High-Current Treiber *DRV8825* (Nummer auf *pololu.com*: 2133) verwendet, welcher einen maximalen Phasenstrom von 2,2A liefern kann.

Prinzipiell können beide Treiber gleich angeschlossen werden, es ist jedoch darauf zu achten, dass dieser Treiber für den Motor eine Spannung von mindestens 8,2V benötigt. Die Anschlussgrafik ist in der [Abbildung 2](#page-4-1) abgebildet.

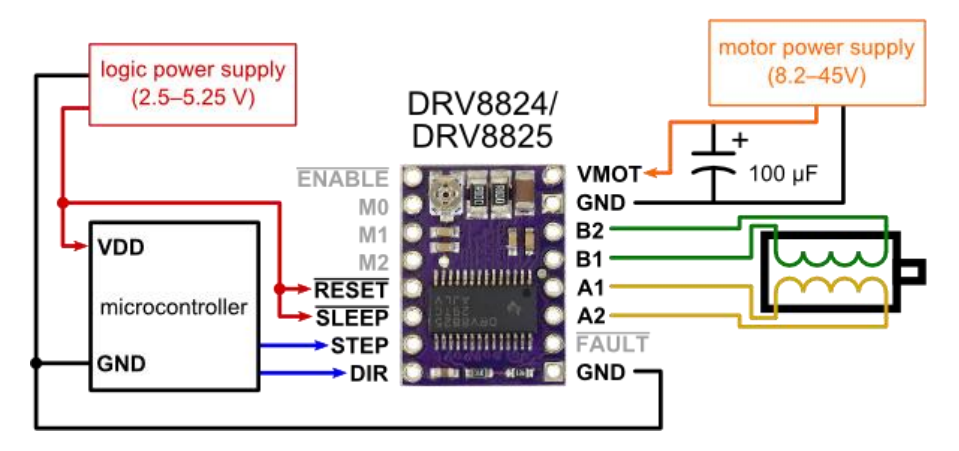

<span id="page-4-1"></span>Abbildung 2: Anschluss des Schrittmotor-Treibers DRV8825 für den NEMA-17 Motor

### <span id="page-5-1"></span><span id="page-5-0"></span>**3 Mechanische Konstruktion mit vertikaler Drehscheibe 3.1 Erster Entwurf**

Der erste Entwurf dieser Variante portioniert Körner und Pellets mit Hilfe einer vertikalen Drehscheibe und zweier um 180° versetzter Taschen.

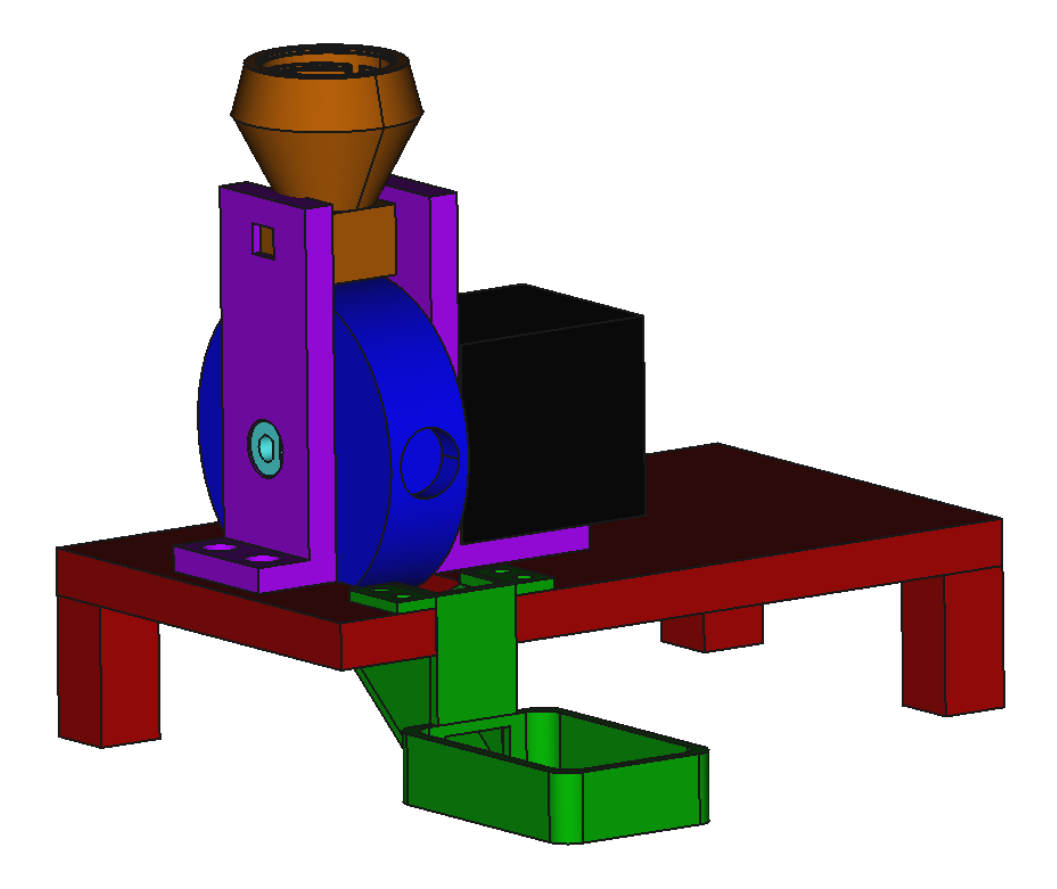

*Abbildung 3 - Konzept vertikale Drehscheibe*

<span id="page-5-2"></span>Die in [Abbildung 3](#page-5-2) dargestellte Konstruktion besteht aus den folgenden Komponenten:

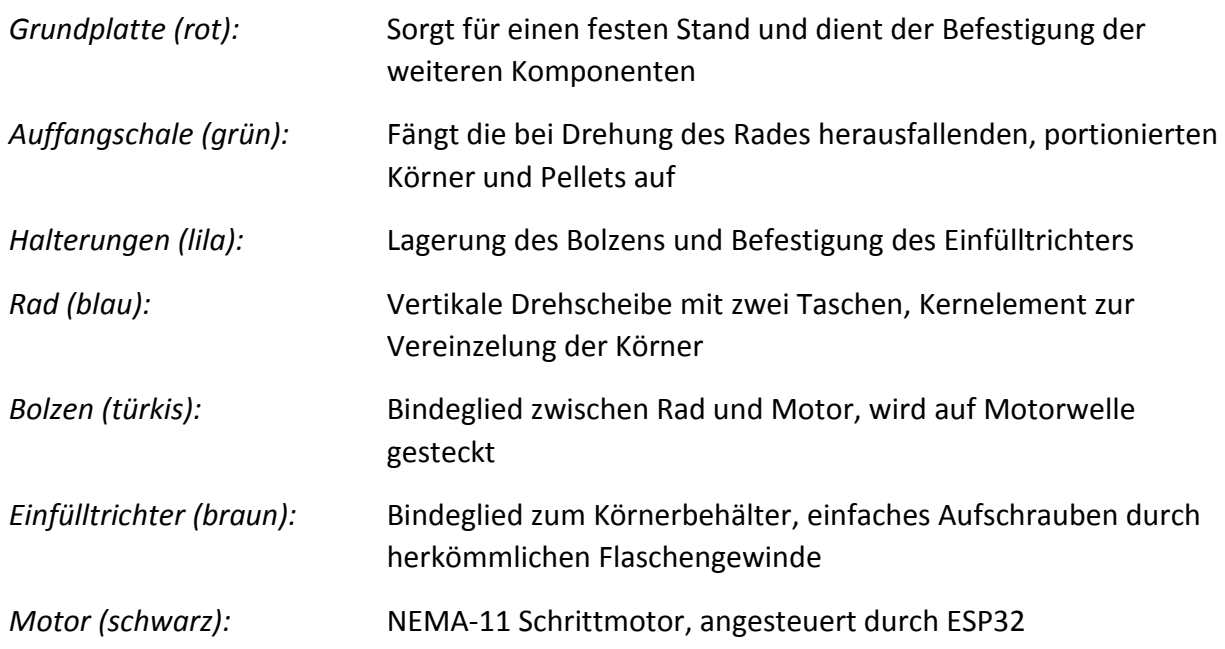

### <span id="page-6-0"></span>**3.2 Problematik und Lösungsansatz**

Am Auslass des Einfülltrichters in Richtung Tasche im Rad kommt es durch die willkürliche Position der Pellets immer wieder zum Blockieren des Rads durch größere, vertikal aufgestellte Pellets. Dies wird in [Abbildung 4](#page-6-2) schematisch dargestellt.

<span id="page-6-2"></span>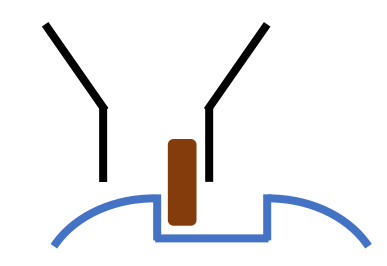

*Abbildung 4 - Blockieren durch aufgestellte Pellets*

Um ein Blockieren zu verhindern, müssen die Pellets entweder abgeschert oder neu positioniert werden. Für das Abscheren ist das Haltemoment des im ersten Entwurf verwendeten NEMA-11 Schrittmotors zu gering, weshalb dieser durch einen NEMA-17 Schrittmotor mit größerem Haltemoment gemäß [Tabelle 1](#page-3-3) ersetzt wird. Des Weiteren wird, wie in [Abbildung 5](#page-6-3) schematisch dargestellt, am Auslass des Einfülltrichters eine Schräge eingefügt, um aufrecht positionierten Pellets Platz zur Neupositionierung zu geben.

<span id="page-6-3"></span>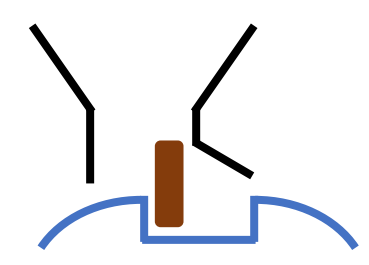

*Abbildung 5 - Abschrägung Auslass Einfülltrichter*

Als Folge dieser Änderungen werden die Komponenten Rad und Halterungen angepasst, da die Motorwelle aufgrund der größeren Bauform nun höher sitzt, sowie die Komponente Einfülltrichter um besagte Schräge erweitert.

### <span id="page-6-1"></span>**3.3 Fazit vertikale Drehscheibe**

Die beiden Änderungen führen zu einem besseren, jedoch nicht zufriedenstellenden Ergebnis. Große Pellets können weiterhin bei ungünstiger Positionierung die Mechanik blockieren. Um mehr Haltemoment zu erzeugen, kann in einem nächsten Schritt der Schrittmotor um ein Getriebe erweitert werden. Es besteht außerdem die Möglichkeit, die Taschen etwas tiefer zu gestalten und den Boden mit Moosgummi auszustatten. Dies gibt

den Pellets bei Druck eine Ausweichmöglichkeit nach unten und könnte ein Blockieren der Mechanik verhindern. Ganz kann dieses Blockieren jedoch wahrscheinlich nicht ausgeschlossen werden, weshalb sich die Frage stellt ob eine andere Vereinzelungsmechanik wie eine Schnecke oder eine mehr geordnete Vorpositionierung der Pellets nicht bessere Ergebnisse erzielen könnte.

# <span id="page-8-0"></span>**4 Mechanische Konstruktion mit horizontaler Drehscheibe**

### <span id="page-8-1"></span>**4.1 Konstruktion der ersten Version**

Damit die Hühnerkörner portioniert ausgegeben werden können, wurde die Variante einer horizontalen Drehscheibe verwendet. Dafür wurde ein erstes Modell mit dem Konstruktionsprogramm *freeCAD* erstellt. Das Ergebnis ist in der [Abbildung 6](#page-8-2) zu sehen.

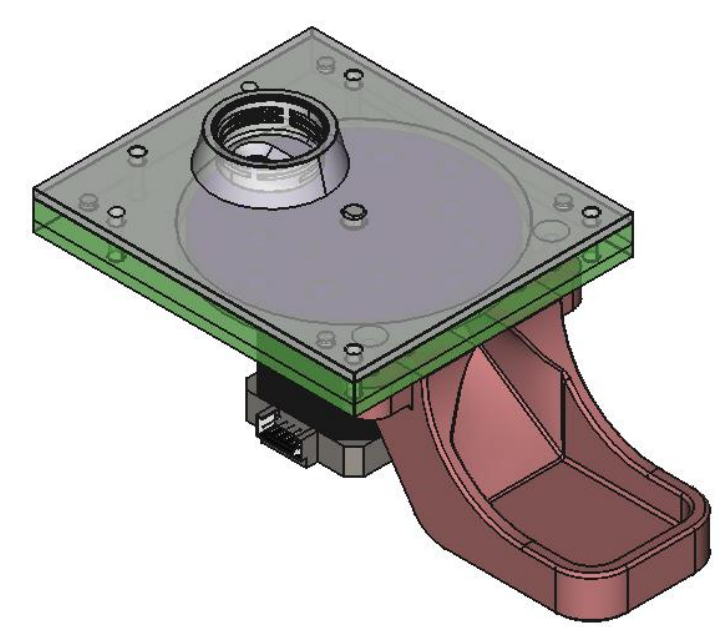

<span id="page-8-2"></span>Abbildung 6: Perspektivische Ansicht der ersten Version mit einer horizontalen Drehscheibe

Insgesamt besteht die Konstruktion aus fünf Teilen, welche in der besser zu erkennen sind:

- Die Grundplatte (grün) dient zur Befestigung aller anderen Komponenten.
- In der kreisförmigen Aussparung in der Bodenplatte befindet sich eine horizontale Drehscheibe (blau). Sie beinhaltet mehrere Löcher, die zum Transport des Futters dienen. Die Löcher sind dabei versetzt angebracht, damit beim Abholen der Körner möglichst vermieden wird, dass eines die Öffnung blockiert. Die Drehscheibe soll direkt von dem Schrittmotor angetrieben werden.
- Die Deckplatte (weiß) schließt die Drehscheibe von oben ab. Als "Kornspeicher" eignet sich eine handelsübliche PET-Flasche, welche den Vorteil hat, dass sie einfach aufgefüllt werden kann. Deshalb wurde ein entsprechender Anschluss auf der Deckplatte, sowie ein Durchgang zur Drehscheibe angebracht.
- Zum Anschluss des Schrittmotors der Baugröße NEMA-11 war zuerst eine Distanzplatte vorhanden, welche direkt an der Bodenplatte festgeschraubt werden konnte. Aufgrund des geringen Drehmoments des Motors, sollte der NEMA-17- Motor verwendet werden. Deshalb wurde ein weiterer Adapter konstruiert, welcher in der Abbildung gelb eingezeichnet ist.

 Die rot eingezeichnete Kornausgabe dient als Auffangschale, in welche die transportierten Körner fallen.

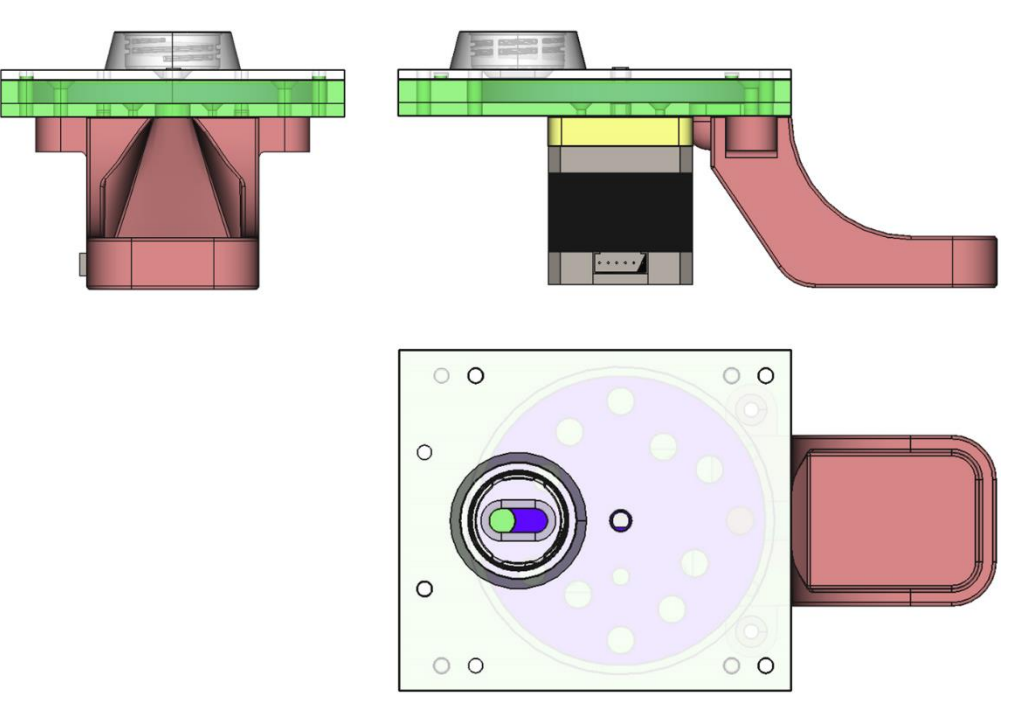

Abbildung 7: Vorder-, Seiten- und Draufsicht auf die erste Version

### <span id="page-9-0"></span>**4.2 Probleme der ersten Version**

Wie bereits oben beschrieben wurde zuerst der NEMA-11- Motor verwendet. Dieser hat jedoch ein zu geringes Drehmoment, sodass große Körner, bzw. große "Pellets", verklemmen. Wie in der Tabelle in Abschnitt [2.1](#page-3-1) zu sehen ist, hat er nur ein Haltemoment von 0,1Nm.

Deshalb war der nächste Ansatz, einen Schrittmotor mit höherem Moment zu verwendet, weshalb ein Schrittmotor der Baugröße NEMA-17 verwendet wurde. Hier konnte zwar eine Verbesserung festgestellt werden, d.h. die Drehscheibe wurde nicht mehr so oft verklemmt, das Ergebnis war jedoch immer noch nicht zufriedenstellend.

Außerdem wurde festgestellt, dass mehrere Körner die Öffnung an der Deckplatte verdecken können, sodass kein Futter in die Drehscheibe fallen kann. Die Scheibe dreht also ohne Inhalt. Eine Lösung dafür wäre die Installation eines Vibrationsmotors.

Aus diesen Gründen wurde eine zweite Version konstruiert, welche die Probleme dieser ersten beheben sollte.

### <span id="page-10-0"></span>**4.3 Aufbau der zweiten Variante**

Um bei der neuen Version das Drehmoment zu erhöhen soll nun die Drehscheibe von außen über ein Zahnrad angetrieben werden. Dazu muss der Schrittmotor versetzt werden. In der [Abbildung 8](#page-10-1) ist das Modell der zweiten Version abgebildet.

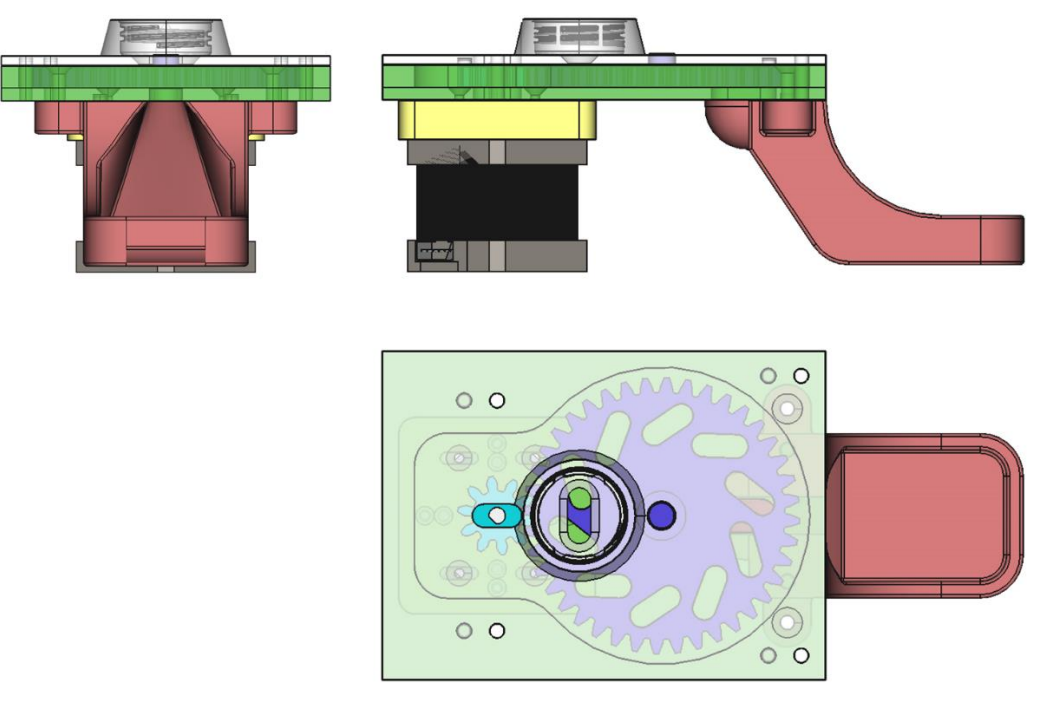

Abbildung 8: Vorder-, Seiten- und Draufsicht auf die zweite Version

<span id="page-10-1"></span>Wie man sieht dient das kleine Zahnrad (hellblau) als Antriebsrad und wird an der Motorwelle befestigt. Dieses treibt die Drehscheibe (dunkelblau) an. Für die Konstruktion der Zahnräder wurde für im Programm *freeCAD* das Add-On *FCGear* installiert.

Um den Abstand der zwei Zahnräder einstellen zu können, wurde die Anschlussplatte des Motors (gelb) verschiebbar konstruiert.

Das nun verfügbare Drehmoment lässt sich mit der Formel

$$
\frac{n_{antrieb}}{n_{drehscheibe}} = \frac{M_{motor}}{M_{drehscheibe}}
$$

berechnen. Durch Umstellung erhält man

$$
M_{drehscheibe} = \frac{n_{drehscheibe} * M_{motor}}{n_{antrieb}}.
$$

Setzt man nun die Werte  $n_{antrieb} = 10$  und  $n_{arehscheibe} = 40$  ein, so erhält man bei Verwendung eines NEMA-17-Motors ein Drehmoment an der Drehscheibe von

$$
M_{drehscheibe} = \frac{n_{drehscheibe*Mmotor}}{n_{antrieb}} = \frac{40 * 0.5 \text{Nm}}{10} = 2.0 \text{Nm}.
$$

Durch diese Variante wird das Drehmoment also vervierfacht.

Außerdem sind nun Langlöcher in die Drehscheibe eingefügt worden, sodass das Hühnerfutter besser abgeschert werden kann.

#### <span id="page-11-0"></span>**4.4 Ergebnis der zweiten Variante**

Mithilfe der Änderungen in Version zwei können große Pellets des Hühnerfutters in nahezu allen Testfällen abgeschert werden. Dadurch kommt es zu keinen Verklemmungen mehr.

Jedoch wäre es nun sinnvoll, das System unter realen Umständen zu testen. Erst dann kann zuverlässig festgestellt werden, wie gut diese Konstruktion ist.

Alternativ kann auch noch ein Getriebe auf den NEMA-Motor angebracht werden, was das Drehmoment zusätzlich erhöhen kann.

### <span id="page-12-0"></span>**5 Die Software zur Ansteuerung des Schrittmotors**

### <span id="page-12-1"></span>**5.1 Konfiguration des Programms**

Wie in der Aufgabenstellung vorgegeben soll der Schrittmotor über einen ESP32 angesteuert werden. Um diesen zu programmieren wurde die *Arduino IDE* verwendet.

Das Programm beginnt mit einem Konfigurations-Header, der in der [Abbildung 9](#page-12-2) zu sehen ist und in welchem diverse Einstellungen vorgenommen werden können.

```
1 #include <WiFi.h>
\mathcal{D}4 // feeder settings to conntect multiple feeders to this controller
 5 int step0utPin [] = {2};6 int dirOutPin [] = {4};7 int enablePin [] = \{15\};
8 \text{ int } \text{vibrMotPin} [] = {34};
\alpha10 // server settings
11 |const \text{ char*} \text{ said } = "INSERT_SSID";
12 const char* password = "PASSWORD";
13 WiFiServer server (80);
                                           // Set web server port number to 80
1415 // stepper settings
16 unsigned int stepTime = 2;
                                          // time of one step in ms (HIGH and LOW)
17 double angleToTurn = 30*4.7;
                                           1/\sin°
18 int numSteps = int(angleToTurn / 360 * 200 * 4); // in 1/4-step-mode
19 bool stepperDirection = LOW;
```
<span id="page-12-2"></span>Abbildung 9: Konfigurations-Header des Programms zur Ansteuerung der Schrittmotor-Treiber

Damit mehrere Schrittmotoren an einen ESP32 angeschlossen werden können, sind im ersten Teil vier Arrays vorhanden, in welchen die einzelnen Pins angegeben werden können:

- stepOutPin: Digitaler Pin, welcher an den Pin "STEP" am Schrittmotor-Treiber angeschlossen werden muss.
- dirOutPin: Digitaler Pin, welcher an den Pin "DIR" am Schrittmotor-Treiber angeschlossen werden muss. Er wird zum Steuern der Drehrichtung benötigt.
- *enablePin*: Dieser Pin wird ebenfalls am Treiber angeschlossen und ist zum Aktivieren des Treibers erforderlich.
- *vibrMotPin*: Über diesen Pin kann bei Bedarf ein Vibrationsmotor angesteuert werden.

Um auf der Webseite einen weiteren Button anzulegen müssen ausschließlich die neuen Pins diesen Arrays hinzugefügt werden. Alles andere wird im Programm dynamisch erweitert.

Im Programm können außerdem die notwendigen Daten des Servers eingegeben werden. Dazu zählen die SSID, das Passwort, sowie der Port.

Im dritten Teil der Konfiguration können die Parameter der Schrittmotoren angepasst werden. Dazu gehören die Schrittdauer, die Größe des gewünschten Drehwinkels, welcher in die Anzahl der Schritte umgerechnet wird und die Drehrichtung.

### <span id="page-13-0"></span>**5.2 Ansteuern eines Schrittmotors**

Im Folgenden wird Schritt für Schritt erklärt, was man nach dem Laden des Programms (mit den korrekten Router-Daten) auf den ESP32 bis zum Ansteuern eines Schrittmotors erforderlich ist. Der ESP32 muss immer noch mit dem PC verbunden sein

- 1. Öffnen des Seriellen Monitors.
- 2. Durch drücken des RESET-Buttons am ESP32 wird das Programm neu gestartet. Dadurch erscheint im Seriellen Monitor die IP-Adresse der Webseite angezeigt.
- 3. Verbinden eines gewünschten Endgeräts mit demselben Router, der im Programm konfiguriert wurde.
- 4. Eingabe der IP-Adresse im Browser des Endgeräts. Nun öffnet sich die Webseite, die etwa wie die in [Abbildung 10](#page-13-1) aussieht.

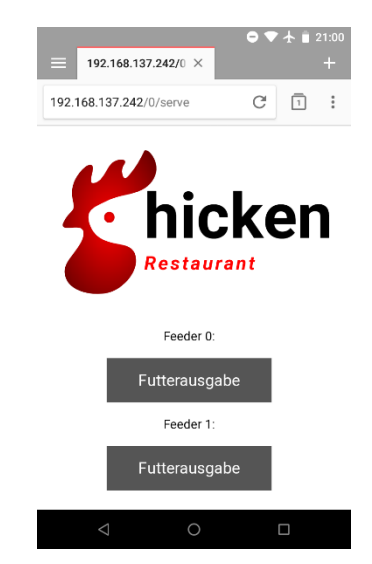

Abbildung 10: Webseite auf Smartphone

<span id="page-13-1"></span>5. Durch Drücken eines Buttons wird der entsprechende Fütterungsautomat ("Feeder") und den eingestellten Winkel vorgetaktet.

**Hinweis**: Wird der ESP32 von der Stromversorgung getrennt, kann es vorkommen, dass sich die IP-Adresse ändert. Eventuell wäre es noch sinnvoll eine Möglichkeit zu suchen, wie die IP-Adresse fest eingegeben werden kann, was vermutlich vom Router abhängt.